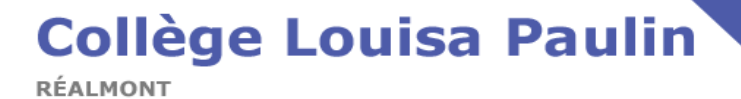

## **COMMENT ACTIVER LES NOTIFICATIONS VERS SA BOITE MAIL PERSONNELLE ?**

**Activer les notifications, vous servira à :**

- **Etre averti en cas de message sur votre messagerie ENT,**
- **Retrouver votre mot de passe en cas de perte.**
- 1. Se connecter avec ses codes personnels sur l'ENT .
- 2. Cliquez sur votre nom qui apparait en haut à droite de la page d'accueil

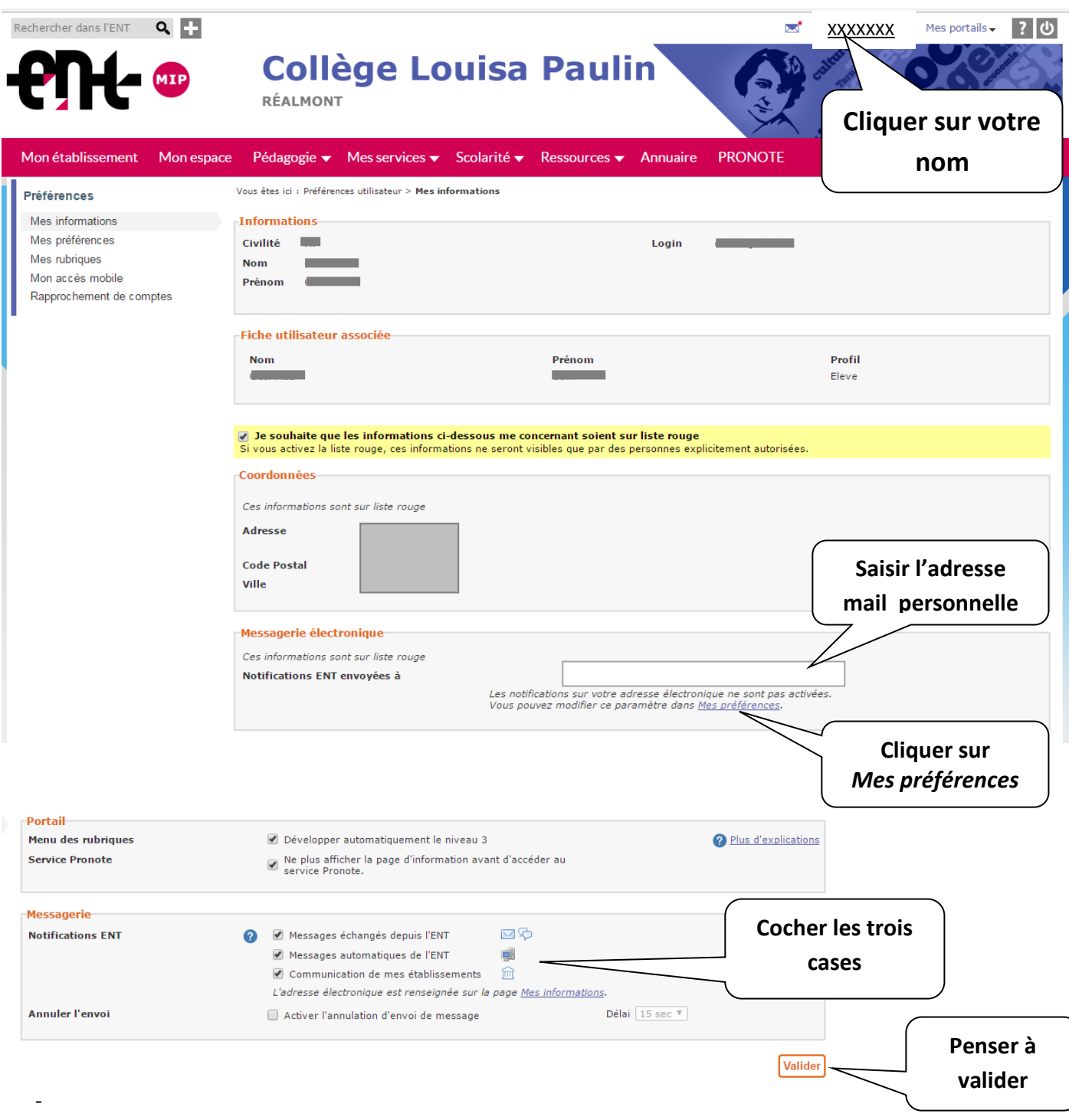